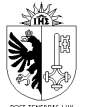

## **UTILISATION DE TEAMVIEWER**

## **DOCUMENTATION POUR PARTENAIRE EXTERNE**

Service Sécurité de l'information

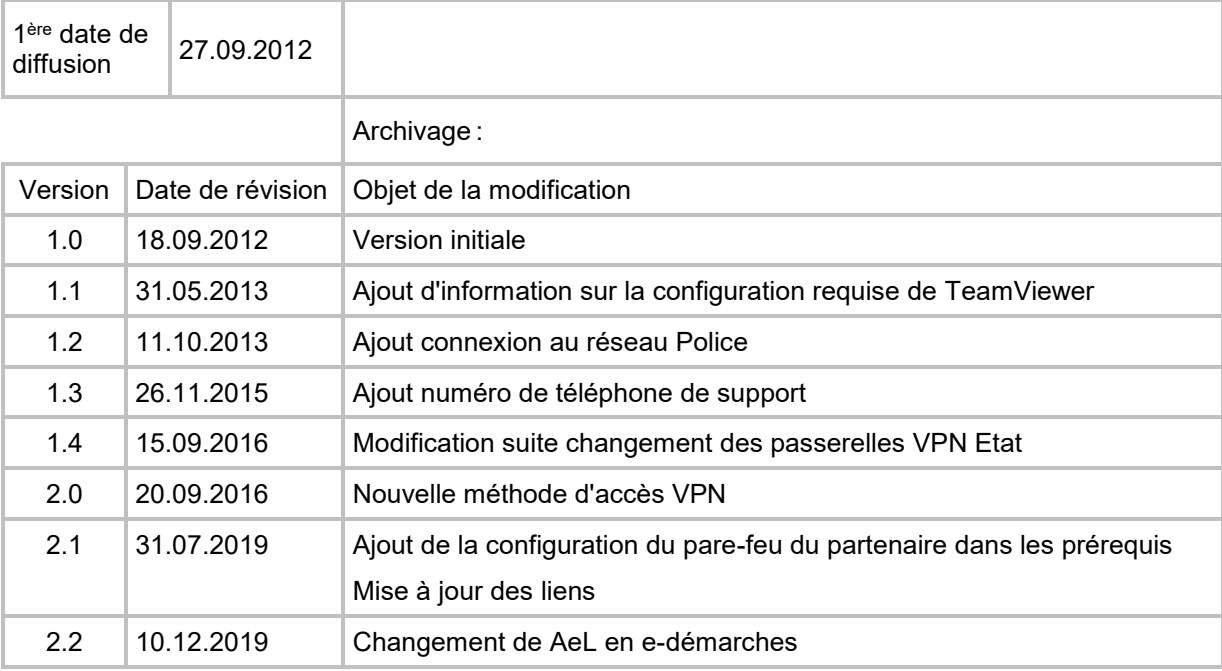

OCSIN • rue du Grand-Pré 64-66 • 1202 Genève Tél. +41 (0) 22 388 00 00 • Fax +41 (0) 22 388 00 99 • www.geneve.ch

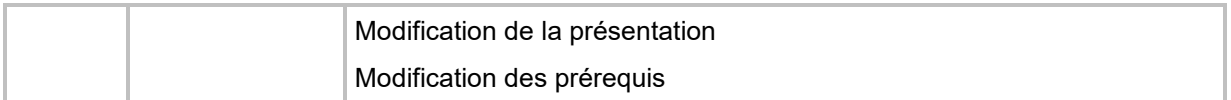

# **TABLE DES MATIÈRES**

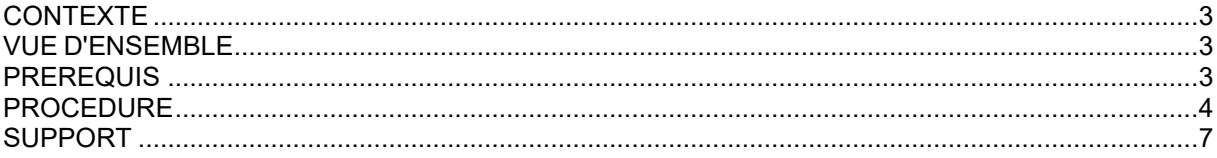

#### **CONTEXTE**

Certains services administratifs de l'Etat de Genève bénéficient d'un support extérieur (*sociétés prestataires, fournisseurs, partenaires*) pour leurs applications métiers. Ce support extérieur peut être amené à demander la prise de contrôle à distance du poste de travail d'un collaborateur de l'Etat, afin d'assister ou de guider celui-ci dans la résolution d'un problème ou d'un incident avec son application métier. C'est un cas classique d'assistance et de support à distance.

Afin de garder la maitrise de ces accès, l'OCSIN, via son service Sécurité de l'information, a mis en œuvre une solution et une procédure standard pour répondre à ce besoin.

Ce document décrit les étapes à suivre afin qu'un poste de travail administratif de l'Etat de Genève puisse être contrôlé depuis l'extérieur du réseau Etat.

#### **VUE D'ENSEMBLE**

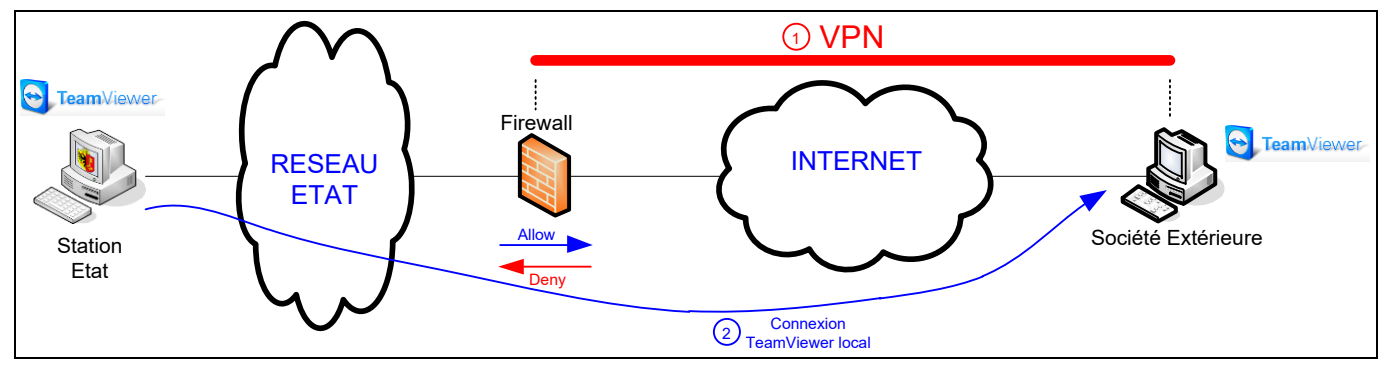

Les grandes étapes de la prise de contrôle à distance selon la procédure Etat sont les suivantes :

- 1. Le partenaire externe se connecte au VPN de l'Etat à l'aide de son compte e-démarches (*GE-xxxxxx*)
- 2. Le partenaire externe lance TeamViewer
- 3. Le collaborateur lance TeamViewer et se connecte sur le poste du partenaire externe
- 4. Le collaborateur inverse le sens de session et autorise le contrôle de son poste par le partenaire externe

#### **PREREQUIS**

- Le partenaire externe s'est inscrit aux e-démarches et a fourni l'ID e-démarches de son entreprise au collaborateur pour qu'elle soit enrôlée dans la prestation d'accès à distance via TeamViewer. Il a également fourni son compte e-démarches pour que celui-ci soit ajouté dans la prestation.
- Le collaborateur a fait une requête "Prise de contrôle à distance" dans le portail de services de l'OCSIN et cette demande a été réalisée.
- Le partenaire externe a préalablement téléchargé la **version 7 de TeamViewer** fournie par l'Etat de Genève à l'adresse suivante : <https://www.ge.ch/document/installation-vpn-partenaires-externes> et procédé à son installation.
- Le pare-feu local et celui de son entreprise doivent autoriser les communications effectuées par TeamViewer. Sur Windows, la configuration doit être la suivante :

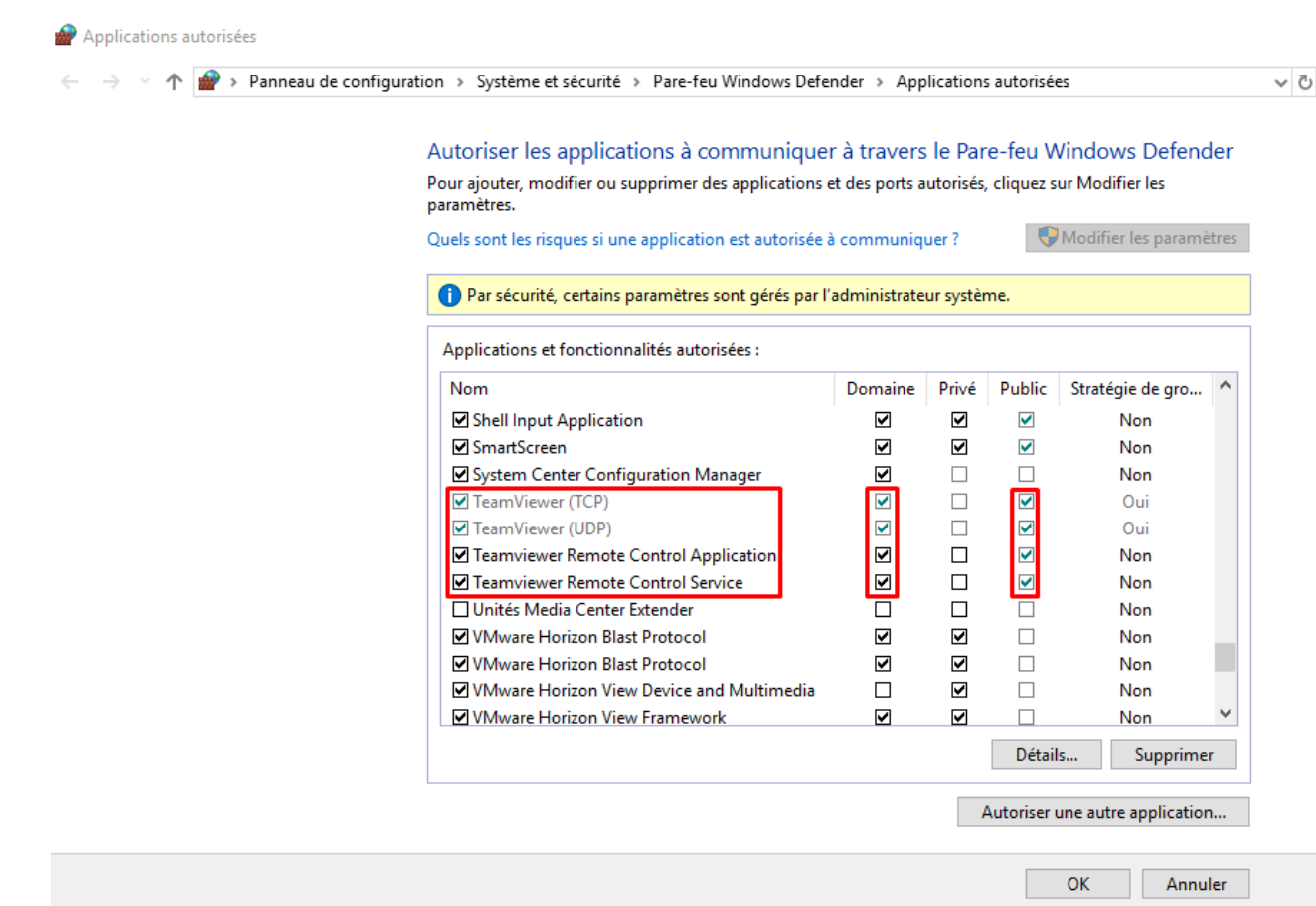

### **PROCEDURE**

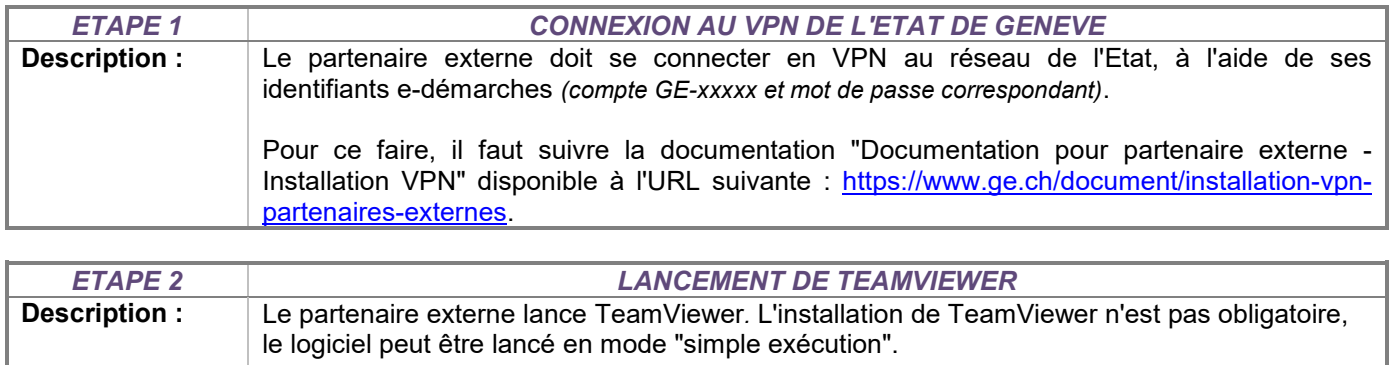

L'écran d'accueil de TeamViewer apparait :

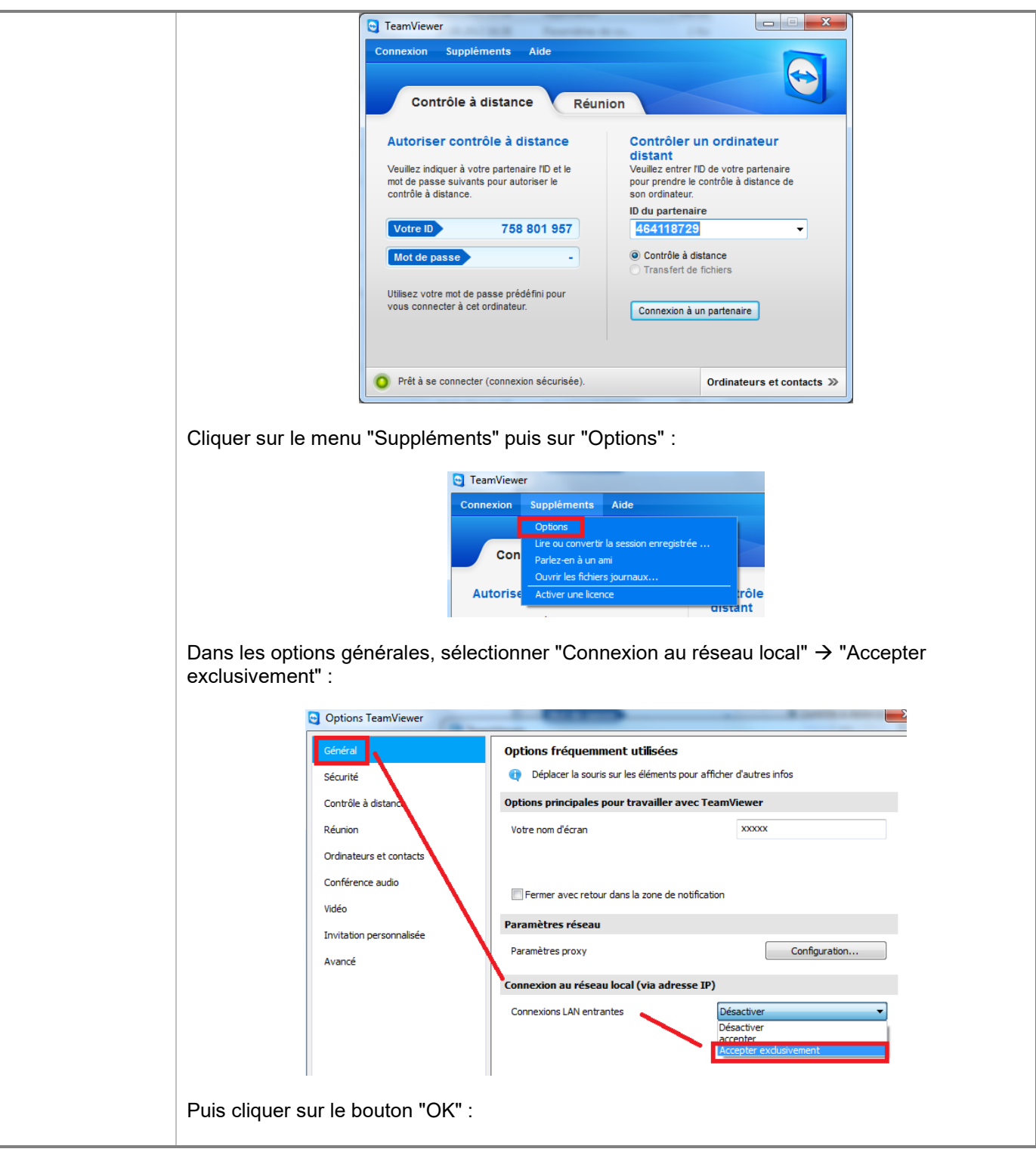

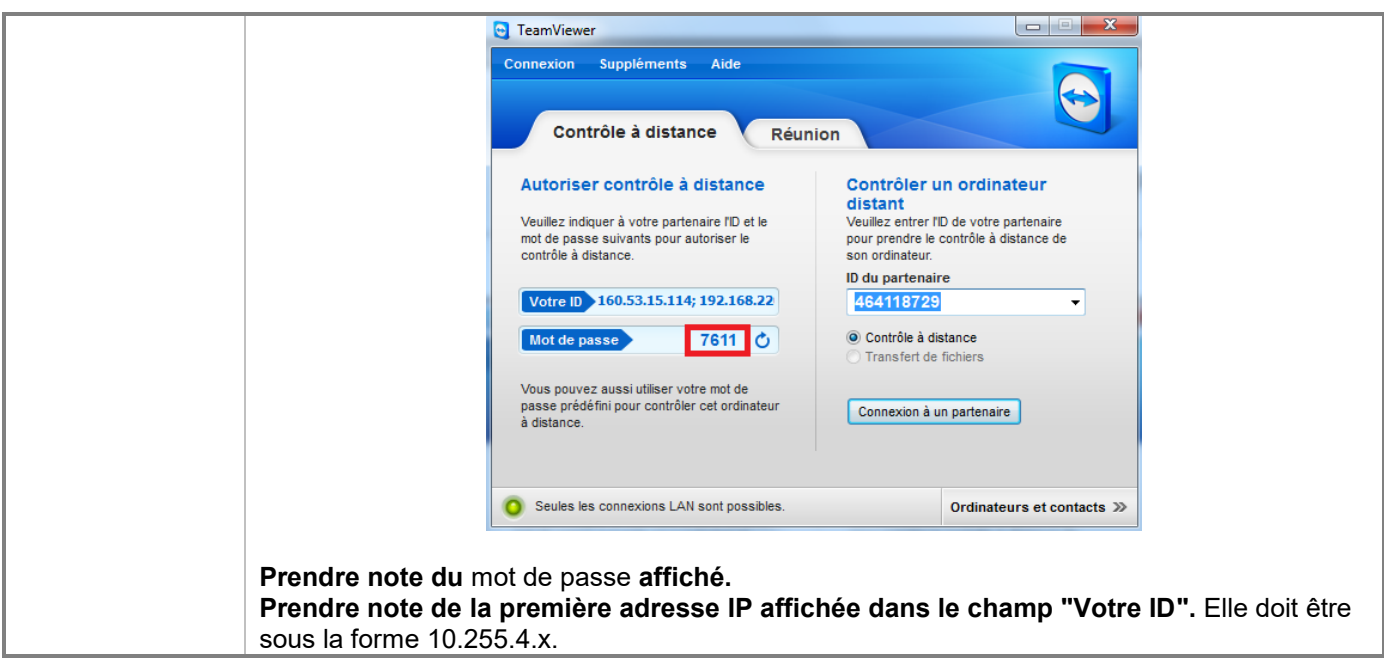

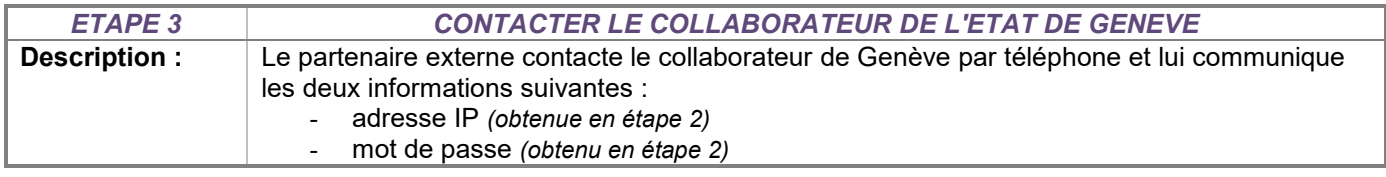

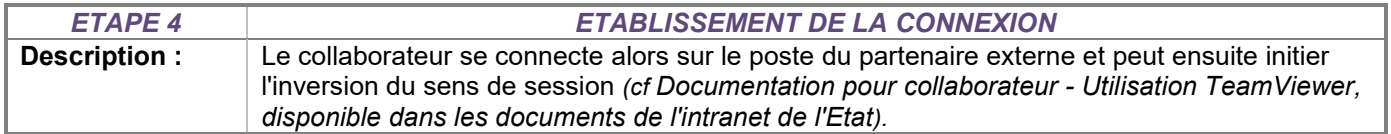

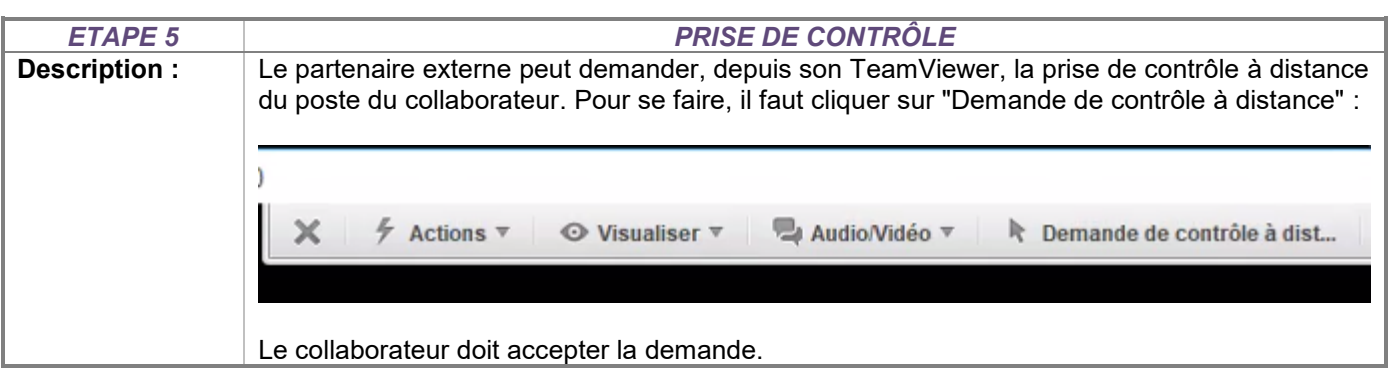

#### **SUPPORT**

Pour tout support sur l'utilisation de ce service, le partenaire externe peut directement appeler le centre de support edémarches de l'Etat de Genève, au numéro suivant (prix d'une communication locale) :

+41 (0)840 235 235